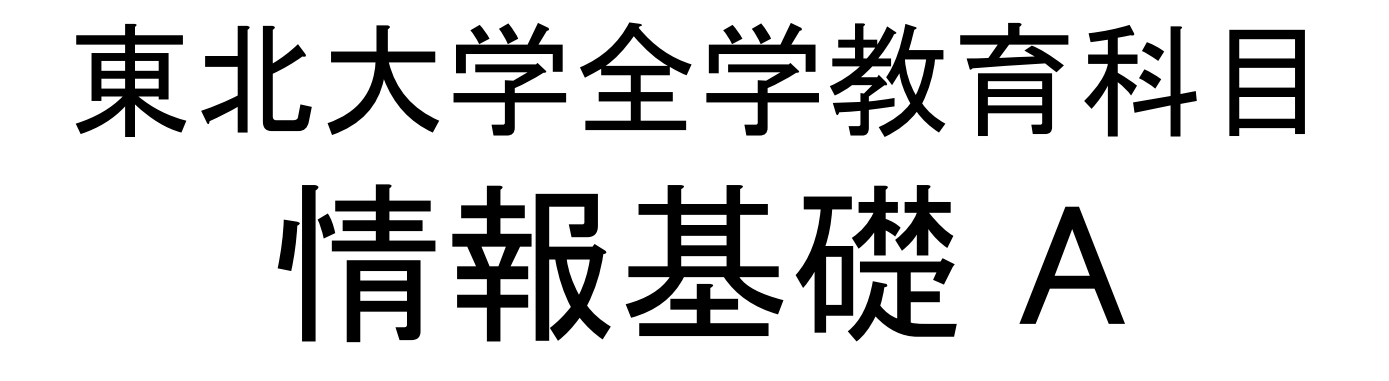

HTMLによるWebページ作成

### 担当:大学院 情報科学研究科 塩浦 昭義

shioura@dais.is.tohoku.ac.jp http://www.dais.is.tohoku.ac.jp/~shioura/teaching

### 今日の講義内容

- •Webページの基本的な作り方を学ぶ
- • レポート課題:授業で学んだHTMLを使って,簡単な自己紹介の ページ・趣味に関するページなどを作成する
- •• 目的:
	- – ×Webページの作り方を覚える
		- •専用のソフトを使った方が簡単&きれい
	- Webページの仕組みを知る
		- Webページ作成の基本を学ぶ
		- 簡単かつ「軽い」ページを作ることが出来る→緊急時に役立つ!
		- 既存のページの中身を理解できる
		- 専用ソフトで作ったページの微調整が出来る
		- 特殊な「言語」を使って,ある種のファイルを直接的に作成することを 経験する

### 震災時の東北大HP

### ♦

 $\frac{1}{1000}$  (English)  $($   $\frac{1}{2}$ 東北大学(緊急連絡) (2011年5月2日15時更新,新着情報,赤の表示が最近更新した項目です。) • 総長からのメッセージ これまでのメッセージ 。東北大学始動宣言 『世界リーディング・ユニバーシティとして未来への道をひらく』 ~復旧、復興、そして人類社会の持続的発展に科学の力を結集~ 【東日本大震災と災害に強い本学キャンパス】 2011年3月11日(金)に発生しました東日本大震災により被災された方々に、心よりお見舞い申し上げるとともに、被災地で救援活動、復興支 援に精励されている方々に敬意と感謝を申し上げます。また、国内外から寄せられた心強い激励と迅速な救援活動に対しても、深く感謝を申し 上げます. 今回の地震は、マグニチュード9.0 最大震度7を記録する観測史上最大級のもので、津波によって甚大な被害をもたらしました。しかし、本学 キャンバス内では安全が確保され、幸い人的被害はありませんでした。福島第1原子力発電所からの放射能物質の漏出という重大事故も注視し ていますが、現地より80km以上離れており、本学独自のモニタリングで放射能レベルは正常値内にあります。 東北大学は、教育研究基盤の回復に全力を挙げて取り組んでいるところであり、5月6日には新たな学年期をスタートいたします。 【世界リーディング・ユニバーシティ】 -<br>東北大学は1907年(明治40年)の建学以来、「研究第一主義」の伝統、「門戸開放」の理念及び「実学尊重」の精神を基に、研究の成果を人 類社会が直面する諸問題の解決に役立て、指導的人材を育成することによって、平和で公正な人類社会の実現に貢献してきました。その歴史 は、東北大学に関わる人々のたゆまぬ挑戦の歴史でもあります。 、、、現代社会はその変化が速くかつ不連続であり、これまでの想定を覆すような事態が次々と起こる予測困難な時代です。地球温暖化に伴う気<br>候変動など自然破壊現象が相次ぎ、医療問題、エネルギー問題、食糧問題、貧困問題など人間の生存と尊厳を揺るがす深刻な事態に直面して 『たる』が、ロバッペの「アバード」に、「アバーディ」、「ロボ」を「電回転」、同画が。「マバーディ」ということは、「アバーディ」という。<br>「おり」政治、経済、産業のいずれにおいても先行き不透明なまま大きく揺れ動いています。そして今回の大震災の悲惨な現実を直視したとき、大 とを改めて痛感しました。 |本学はここに、大震災の状況に対する献身的な貢献活動と同時に、地域社会の復旧、復興、そして人類社会の持続的発展に向けて、悲しみ を希望の光に変える活動に英知を結集して総力を挙げる覚悟と決意を表明いたします。本学の教育力、研究力、そして社会貢献力を更に大きく 飛躍させて、世界リーディング・ユニバーシティとして人類社会に貢献していくことこそ、本学の役目であると考えます。 【東北大学の新たなる挑戦~Brand New Tohoku University】 歴史上かつてない未曾有の大災害に対しては、復旧や復興それ自体が目標ではなく、「安全・安心社会の創生」を目指した新たな人類社会 へのバラダイムシフトが求められています。 、<br>もとより今回の大震災により東北大学の施設・設備等には被害があるものの、 本学の機能、 そして真価を発揮できる状況には十分あります。 東北大学は、被災地域にある学術研究と地域再生の拠点大学として、研究者個人の専門家としての責証にもちろん、全学構断的な組織体制シ ステムの下、復興・地域再生を先導する研究に戦略的・組織的に取り組み、その成果を発信・実践していきます。そして、次世代のために人間と 自然が共存し得る、安全・安心な社会づくりに邁進していくことを通じて、世界から信頼、尊敬、そして愛情を受けられる大学として、人類社会の 発展に貢献してまいります。 2011年4月 東北大学総長 井上明久 • 東北大学からの重要なお知らせ(3月15日掲載、4月25日更新) 1. 平成23年3月11日に発生しました東日本大震災により、当分の間(4月下旬頃まで)本学を休講とすることをお知らせしておりましたが、授業等の - 1. 干灰23年8月11日に光王ウスによれるベル最次に4.8%、当カウルB(4月 下旬頃よて7本子を休調とすることをお知らせしておりました。12未来の<br>- 開始日程が決定しましたので、お知らせします。(詳細)<br>2. 3月25日に予定されていた学位記授与式は、中止しました。具体の学位記の伝達方法については、<u>こちら</u>をご覧ください。<br>3. 大学院等の合格者の具体的な手続きについては、各研究科のホームページをご覧ください。<br>4. 平成2 業料等金額は平成22年度と同額となります。 • 入試情報 。■東北大学入試センターホームペーシ ○ ■ 茶花大学後期日程試験合格発表について 。 《本史》(1988年) 1988年)<br>- 詳細はこちら(3月25日15時発表)<br>。・大学院の入学手続きについては,決定次第<u>各研究科ホームページ</u>で周知致します。(更新日:3月15日14時)<br>『社策本部動向(現在の大学の状況については、こちらをご覧ください、)(更新日・2011年4月21日18時) • 災害対策本部動向(現在の大学の状況については、こちらをご覧ください。)(更新日:2011年4月21日16時) - 。<br>- <del>。4月20日開催 4月19日開催<br>- 。4月18日開催 4月15日開催 4月14日開催 4月13日開催 4月12日開催 4月11日開催</del>

- •内容重視
- •短時間で表示可能
- •携帯電話でもOK

# 震災時の東北大工学部HP

### 工学部・工学研究科の復旧状況

• <u>施設等の復旧状況</u><br>• 復旧・復興に向けた取り組み

#### 【施設等の復旧状況】(2011年3月28日現在)

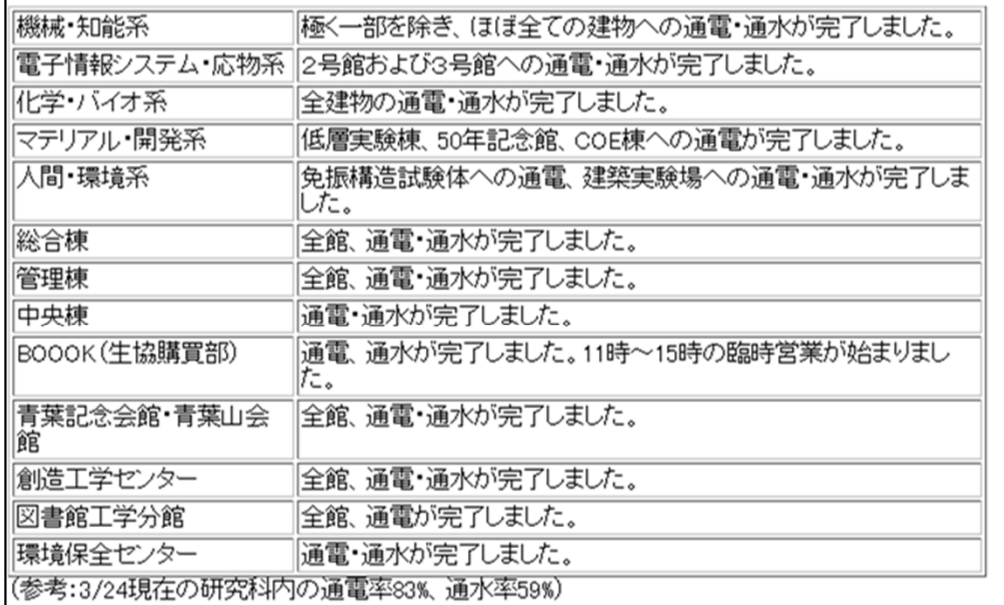

#### 【復旧・復興に向けた取り組み】

- 3月25日付けで、工学研究科内に「業務回復・キャンバス再生ワーキンググループ」を立ち上げ、応急危険度判定で「危険」<br>と判定された建物の復旧に向けて、当面の代替講義室・仮事務室・仮研究室の確保と将来の建物の再生に向けた具体的な<br>作業を開始しました。震災からの復興に向けて、研究科の総力を挙げて取り組んでいきます。

•内容重視

- •短時間で表示可能
- •携帯電話でもOK

戻る

Webページの簡単な作成方法

- • 適当な文章をテキストエディタを使って書く (Linux ならばkwrite )
- • .html という拡張子の ファイル名で文書を保存 例: introduction.html など 注意:ファイル名に全角文字, 半角カナは使わない!

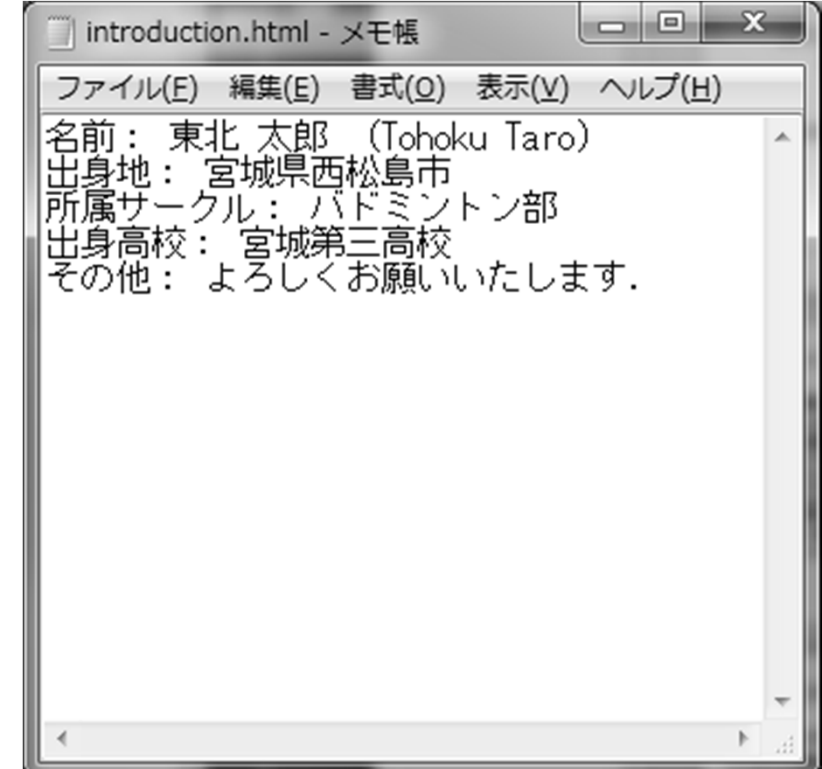

# 作ったWebページの表示方法

(Firefoxの場合 ) ブラウザのメニューバーより [ファイル]→[ファイルを開く] → 表示させたいファイルを選択する (利用するPCによっては, 作成したファイルをダブルクリックでOK)

改行や空白は無視される

名前: 東北 太郎 (Tohoku Taro)出身地: 宮城県西松島市 所属<br>サークル: バドミントン部 出身高校: 宮城第三高校 その他: よろし くお願いいたします.

introduction.html - メモ帳

ファイル(E) 編集(E) 書式(Q) 表示(V) ヘルプ(H)

<mark>8前: 東北 太郎 (Tohoku Taro)</mark><br>出身地: 宮城県西松島市<br><u>F属サークル: バドミン</u>トン部

出身高校: 宮城第三高校<br>その他: よろしくお願いいたします.

 $\begin{array}{c|c|c|c|c} \hline \multicolumn{1}{c|}{-} & \multicolumn{1}{c|}{\mathbf{C}} & \multicolumn{1}{c|}{\mathbf{X}} \end{array}$ 

この文書はHTMLの機能を全く使っていないので,見栄えが悪い ⇒ HTMLの機能(タグ)をいろいろ使って見栄えを良くしよう

今日のレポート課題

- • 授業で学んだHTMLのタグをたくさん使って,簡単な自己紹介の ページ・趣味に関するページなどを作成する
- • 注意事項:
	- – 情報量の少ないページは不可
		- すべて閲覧するのに,スクロールが必要なくらいの量が目安
	- –著作権に関するルールを守る
	- 著作権を著しく侵害している場合はレポート不可または単位不可 授業で学んだタグをすべて一通り使う
		- リンクに関するタグを一つ以上使う.できれば自分自身の別のページ へのリンクを張るとよい.
		- 画像の表示に関するタグを一つ以上使って,必ず画像を表示させる
		- 箇条書きに関するタグを <sup>1</sup>回以上使う
		- 文字に関するタグを幾つか使う
	- Charles Constitution 個人情報(詳しい住所,電話番号など)は書かない

著作権について

- • Webページ作成の場合の注意
	- – 他のWebページに掲載してある文書,画像などを無断で利 用しない
	- –該当ページの「利用規約」をよく読むこと
	- 文章に関しては「引用」することが可能.ただし出典を必ず 書くこと.文章の単なるコピーは原則不可.
	- – 画像に関しては,許可されていない限り,自分のWebペー ジでの利用は一切不可.許可されている場合も出典を明記 する
	- – 自分で撮影した写真の利用は可(有名人の写真など,不可 の場合もあり→肖像権)
- • 著作権について参考になるページ
	- –http://www.tohoho ‐web.com/wwwcopy.htm
	- –http://p ‐www.iwate ‐pu.ac.jp/~yoshihara/chosakuken.html

# Web上の画像の利用について

•画像の利用が許可されている例

–Wikipedia の一部の画像

- • 画像の利用が条件付きで許可されている例 – 東北大学のロゴ
	- –Wikipedia の一部の画像
- • 画像の(無断)利用が不許可の例 – 楽天イーグルス,ベガルタ仙台のWebページの 画像

# 今日のレポート課題

#### •締切:

- 水曜日の受講生‐‐‐ 6 月 4 日(水)授業終了時まで
- 木曜日の受講生‐‐‐ 6 月 5 日(木)授業終了時まで
- レポート提出は,締め切りさえ守れば授業時間外でもOK
- • レポートの提出方法(今回のみ,提出方法が異なります)
	- 授業援助システム「WebコンテンツUPLOAD」を使ってアップロード
	- 同じ名前のファイルをアップロードすると,上書きされます
	- 作成したページの中で画像を表示している場合は,画像のファイルもアップ ロードする必要あり

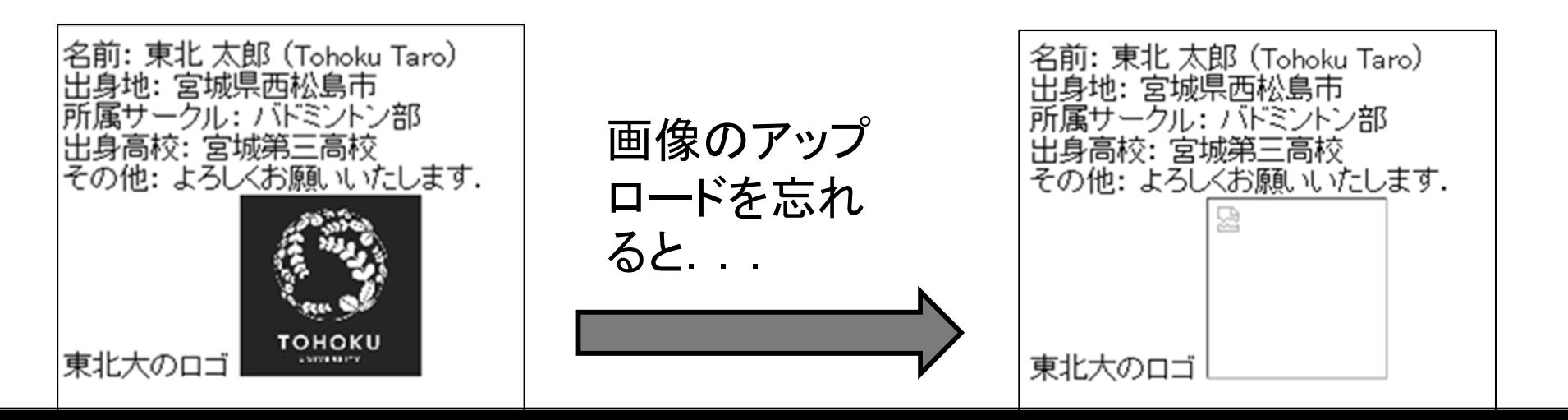

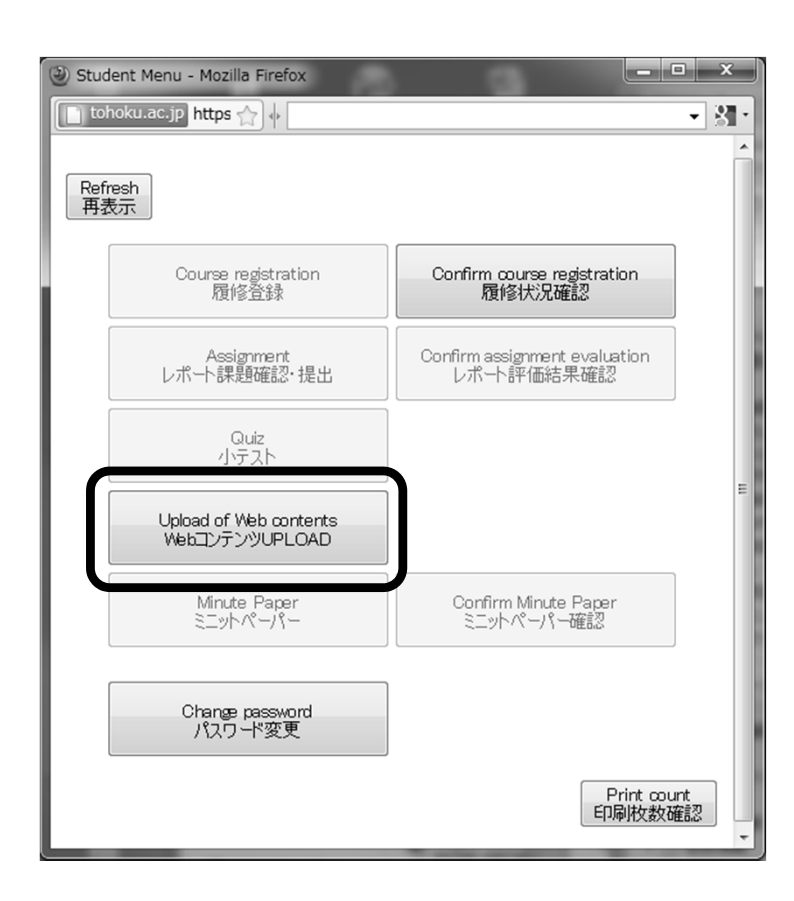

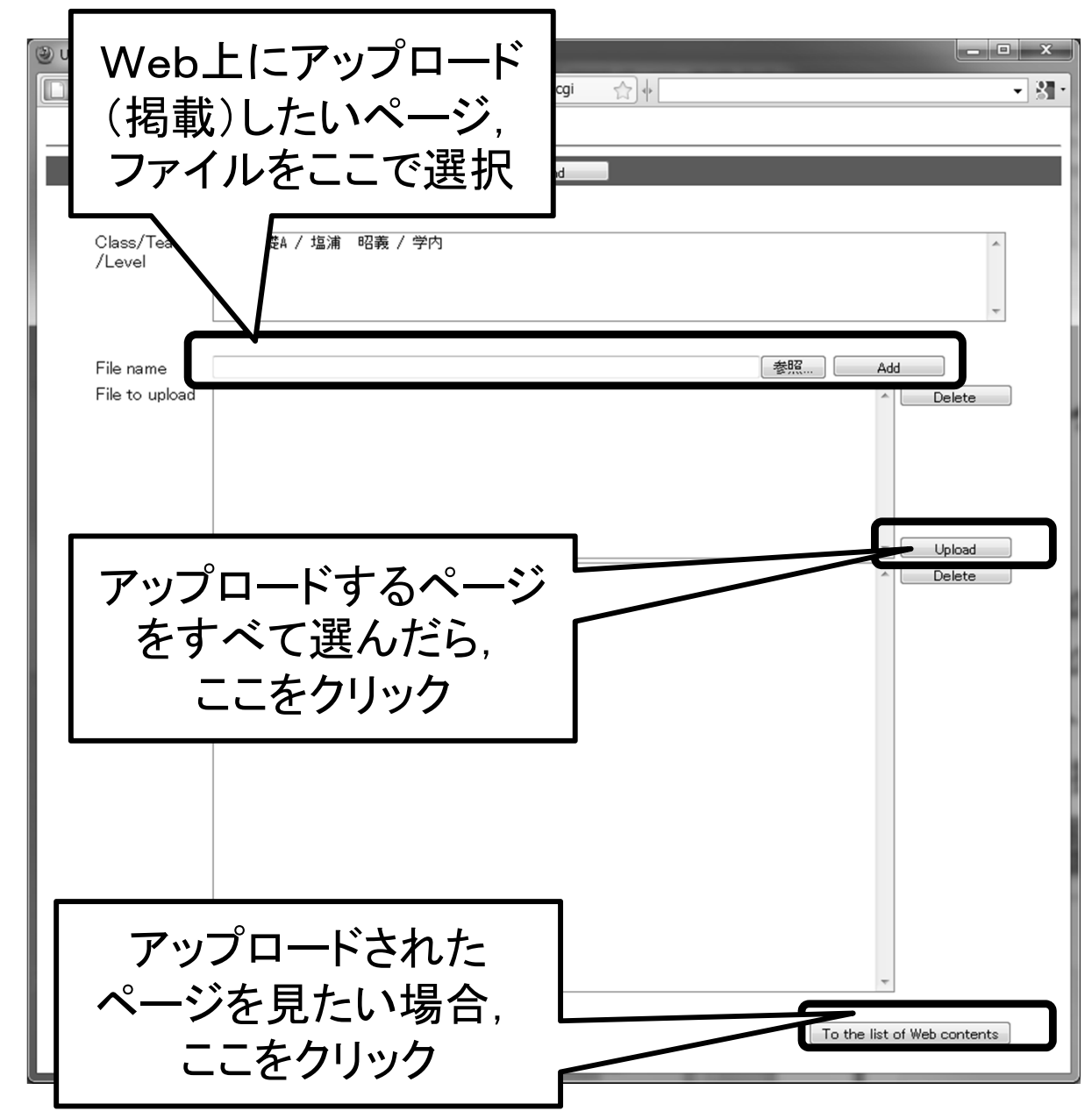